# **集团电话・交换机**

# 冰河科技

目 录 ver6.7

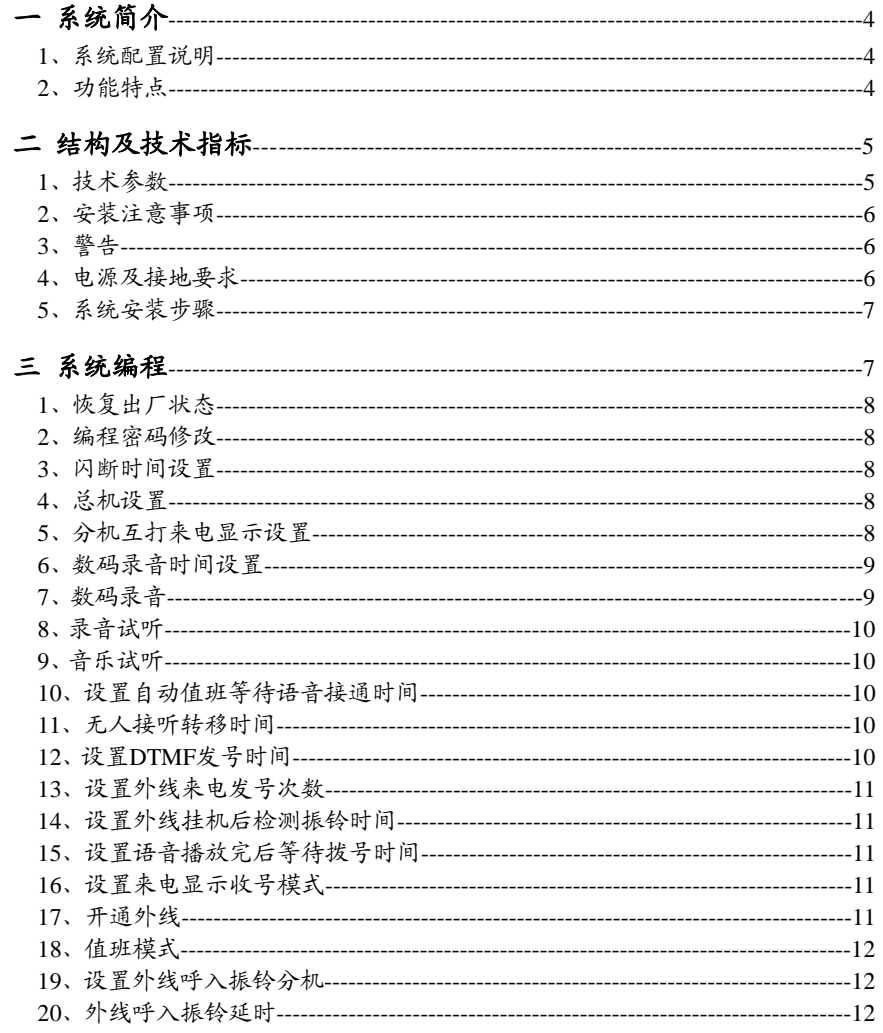

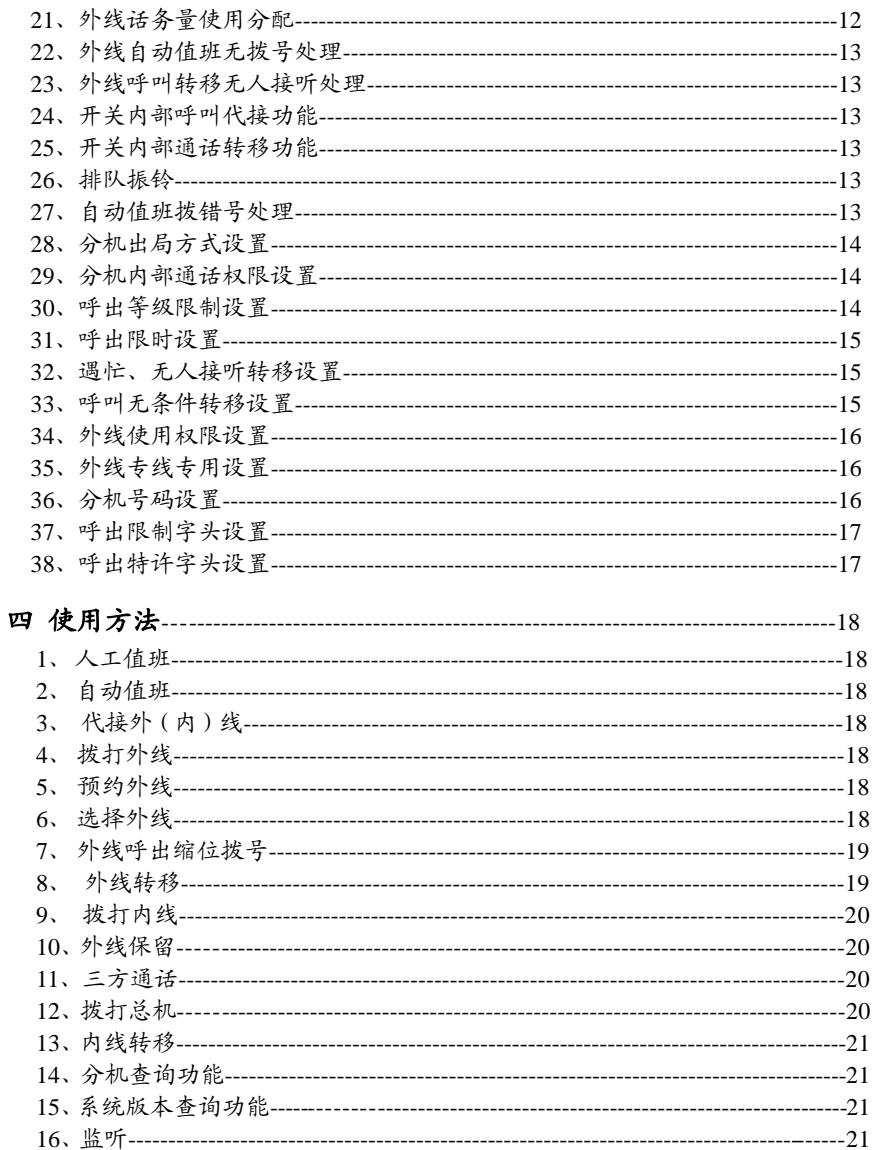

冰河科技

# **集团电话・交换机**

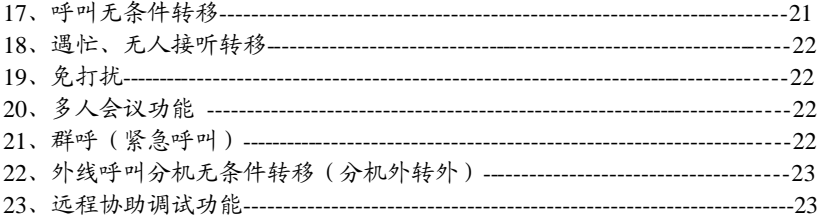

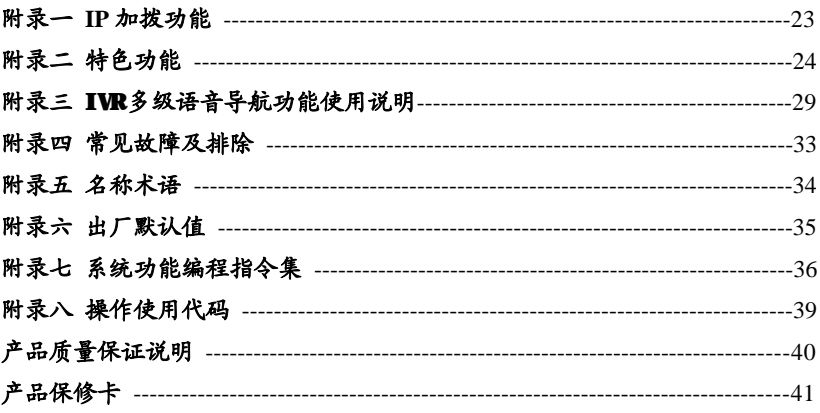

# **一、系统简介**

#### **1、系统配置说明:**

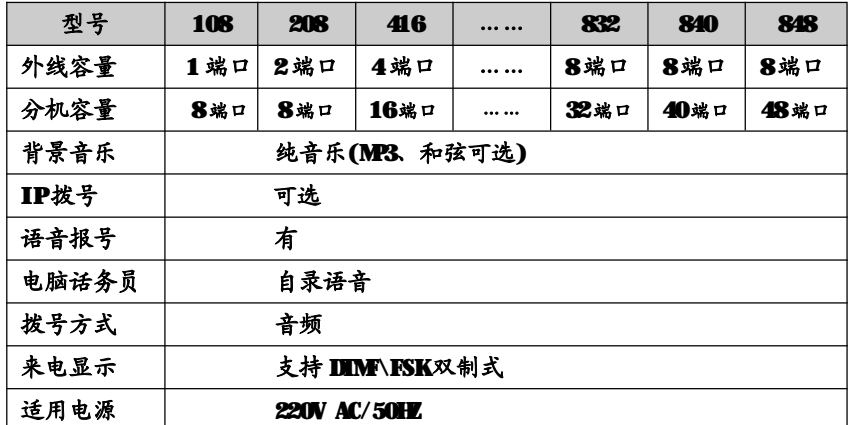

**\* 本说明书适用于冰河 TX6000 集团电话(电话交换机)S、P、M、K416 等系列, 说明书上所列出的功能必须该型号机型支持才可设置,具体请参照功能说明后面标 注所支持的机型或产品的配置参数。**

**2、功能特点:**

- **\* 出局方式:**可选择拨'9'出局或直拨出局。
- **\* 双制式来电:**支持FSK/DTMF双制式来电显示,可跟随外线在内部转移。
- **\* 外线来电提示:**当来电振铃分机全忙时,如有外线来电,系统对所设置的振铃 分机进行"嘟嘟"音提示。
- **\* 双值班模式:**可随意修改自动话务员语音内容和设置值班模式。
- **\* 灵活的打入打出配置:**可任意设置外线呼入振铃分机及各分机对外线的使用权限。
- **\* 强大的呼叫转移功能:**可以通过本机或其他主机来设置内、外线呼入无条件、遇 忙、无人接听转移到任意分机。
- \* 代接功能:任何分机响铃可通过本机代接。
- **\* 代拨外线:**任一分机拨出外线后可快速拨打另一分机使其与之前拨打的外线通 话。

## 冰河科技 / 2000 1000 1000 1000 1000 集团电话 · 交换机

- **\* 弹性编码:**本系统可将所有分机号设置成2-4位不等长号码,实现真正的任意修 改分机号码功能。
- **\* 通话无阻塞:**多绳路通话通道,不会造成通话阻塞现象。
- **\* 可接驳其它通讯终端:**任一分机端口都可以接驳其它通讯终端,如一般电话机﹑ 电脑﹑答录机及无绳电话等。
- **\* 停电直通外线:**如本系统断电,01-08号端口分机分别与相应外线01-08自动接通, 以保持正常的外界联系,其它分机则暂停使用。
- **\* 断电记忆:**在遇上断电情况,本系统所设定的原有功能参数不会丢失,因此再次 通电后,不必再重新设定,即可按原来设定的功能来使用。
- **\* 远端维护功能:**本机支持远端维护,进行远端编程﹑检测及维修,方便用户安装、 调试,使用户得到及时有效的服务。

# **二、结构及技术指标**

本系统各项指标均符合YD/T729-94《程控用户交换机进网检验方法》。

### **1、技术参数**

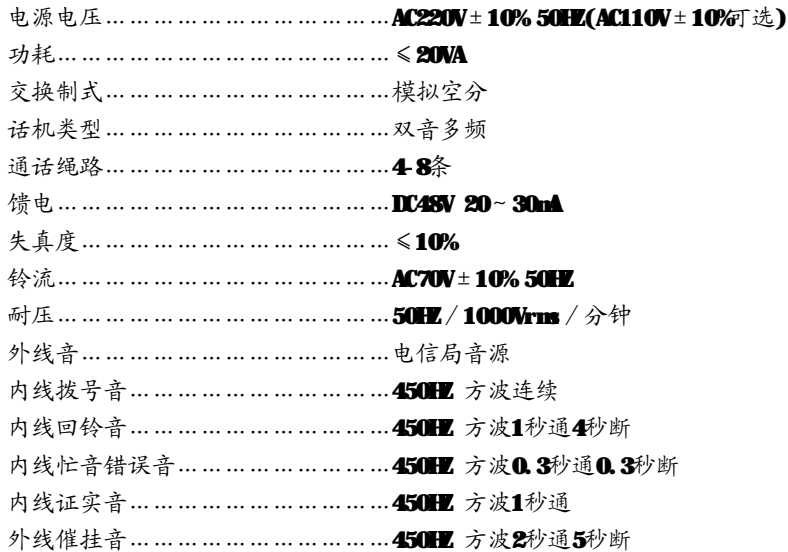

# **2、安装注意事项**

- **\*** 本机应安装在干燥﹑通风﹑平稳﹑牢固的室内地方(温度范围:0℃-45℃),布线时 最好使用专用电话线与本系统连接。
- **\*** 安装位置必须有一定的空间,以保证系统的散热及系统的检查和维护。
- **\*** 请勿将交换机与其它产生大电磁干扰源的设备(如马达、大变压器等)放置在一起。
- **\*** 所有分机配线必须避免与电源线或天线同一管线,避免接近收音广播天线(包括 短波)避免损坏电源电缆,避免水溅雨淋,如有水进入机内,立即断电确保安全。
- **\*** 请勿对交换机施加冲击和振动及随意移动使用中的交换机。

### **3、警告**

- \* 在雷电期间请不要进行电话线路的连接工作。
- \* 在雷电期间请尽量避免使用电话,必要时切断交换机电源。
- \* 请勿在泄露易燃气体的现场附近使用电话。
- \* 除非电话线与设备处于分离状态,否则不要触及电话软线的破损或接线端子部分。

#### **4、电源及接地要求**

可靠稳定的电源是系统正常运行的保证,本系统采用稳定可靠的开关电源,工 作电压在 200V-250V(50HZ-60HZ),建议用户在安装本机时,使用的电源应独立于其 它设备的电源,必要时配置交流稳压电源,以保证通信的可靠性、稳定性。

本系统配有超强防雷装置,但要求有可靠的接地,否则防雷将不起作用。其次接 地质量的好坏,直接影响着通话质量。同时对工作人员的安全起保护作用,良好的接 地电阻应小于 5Ω。

#### **接地方法如下图:**

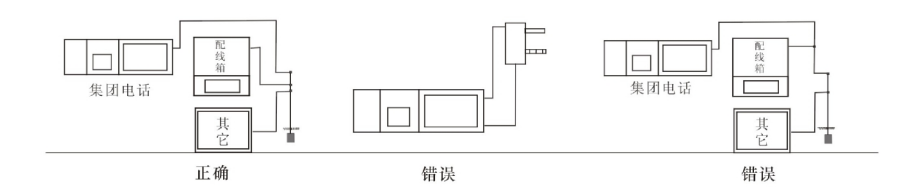

### **5、系统安装步骤**

- \* 安装前仔细检查设备各部件是否有松动。
- \* 依上面图所示,将外线连接至交换机外线的任意端口上,分机电话连接至相应的 分机端口上。
- \* 本机接通电源后,运行指示灯闪烁,表示本机正常工作。
- \* 本系统具有停电直通功能,即系统在断电的情况下,前8路分机(01-08分机端口) 固定接通相应的 8路外线 ( 1 分机端口接通 1 号外线, 02分机端口接通 2 号外 线, 03分机端口接通 3号外线, 04分机端口接通 4号外线……)。

# **三、系统编程**

#### **【编程须知】**

- **\*** 分机要用双音频电话机,所有系统编程只能在 01-04 分机端口上操作。
- \* 系统编程密码输入正确会听到"嘟" 一声正确音,输入错误会听到"嘟嘟嘟" 错误音。在输入指令时,必须在正确音及错误音结束后方可输入,否则会造成输 入错误。编程结束后,无须停电,所设功能即能生效。

### **【进入系统编程状态】**

- **\*** 编程状态下指令可连续输入不必挂机。
- **\*** 外线指外部电信运营商提供的电话线路(与交换机 CO1-CO8 端口连接),也 称中继线;内线指与交换机 EXTO1-48端口连接的线。
- \* 注意以下说明: 01-48指的是交换机物理端口号,并不是使用的实际分机号 码,实际分机号码要视用户设置而定(出厂默认为801-848);以下为了说明方 便,假设 01-48端口号对应的实际分机号码为 801-848。
- \* 编程主机在直接出局模式下拨 \* # \* XXXX;在间接出局模式下拨 # \* XXXX (XXXX 为四位编程密码,出厂默认值 0000);当听到"嘟"一声表示已进入系统编程状态, 密码更改方法参见密码修改。

**【**特别注意:以下功能设置需在编程状态下进行;编程时分机顺序号 N 为 01-48(两 位数)相对应 EXT. 01-48 分机端口;外线编号 M为 1-8 (一位数)相对应 C0.1-8 外线端口**】**

#### **1、恢复出厂状态**

指令: 0000#

说明:输入指令后稍作等待,听到证实音表示已经完成初始化。初始状态值参见附 录二。此指令不会初始已更改的分机号码。

#### 【 **特 别 注 意 : 请 在调试 交换机 之 前执行此 项 指 令** 】

**2、编程密码修改**

指令: 09 XXXX # (XXXX 为编程密码, 在初始状态时主机密码为 0000)

说明:输入指令后听到"嘟"一声,表示修改编程密码成功。

例如: 09 2539 # 编程密码改为 2539

#### **3、闪断时间设置**

指今: 01 X # (X= 1-5 )

 $X = 1$  (0.8秒)  $X = 2(1.0 \text{ %})$   $X = 3(1.2 \text{ %})$  $X = 4(1.5 \psi)$   $X = 5(1.8 \psi)$ 

说明: 设置呼叫人工转移拍叉簧的时间, 默认 X=2(1 秒)。

注意:闪断即拍叉簧,是一种操作,可把电话叉簧(见下图)轻压,大约一秒后松 开。进行闪断操作的过程中,如果操作正确系统会给拨号音。如果没有听到 拨号音或听到"嘟 嘟 嘟" 声, 则需要重新操作。

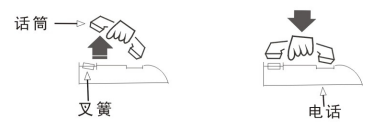

#### **4、总机设置**

指令: 02 N # (总机设置, N=01-48)

说明:用户可根据需要通过此指令设定任一分机为总机,默认总机为 01 端口分机。 例如: 02 06 # 设置 06端口的分机为总机

- **5、分机互打来电显示设置**(带二次来显功能支持)
- 指今: 03 # 取消分机互打来电显示加发功能
	- OB K# 设置分机互打来电显示号码加发功能, K表示要在呼叫分机 前增加发送的两位号码。

## 冰河科技 集团电话·交换机

- 说明:此功能有效解决了某些电话机只能显示五位以上来电号码的缺陷,默认不加 发。
- 例如:输入 0383#后,当分机 805 呼叫 808 时, 808分机的来电显示号码为"83805 **6、数码录音时间设置**(单段10秒录音不支持)

#### 指令:11 T1 T2 T3 # 三段语音

- 说明1: 语音录入前输入指令11101001#,则每段录音的时间以录完挂机时间为 准,否则以设置时间为准。注意三段录音前只需要输入一次指令,并且必 须按顺序分别对 1-3 段进行录音。
- 说明 2: T=0-99秒,设置三段语音时间分配,首先要确认系统支持的最长录音时间 (20-90秒),然后在分别设置第一段录音时长为 T1 秒,第二段录音时长为 T2 秒,第三段录音时长为 T3 秒,。当第二、三段录音为 0 秒,则系统为单段 录音。
- 例如: 系统最长录音时间为 30秒, 实际自动值班录音时间为 20 秒, 则输入指今 11 20 00 00 #, 则系统设置为单段 20秒长录音。

#### **7、数码录音**

指令: 12 M# M1, 2, 3为三段语音(电话机录音)

M6, 7, 8为三段语音(电脑导入, K系列支持)

#### 121 # 单段语音

具体录音可参考以下内容:(电话机录音)

第一段: 您好! XXXX公司, 请拨分机号, 查号请拨 0, 传真请拨 808; 第二段: 您拨的分机正忙, 请改拨其它分机号;

第三段: 您拨的分机无人接听,请改拨其它分机号或稍后来电;

说明: 听到"嘟"一声请开始进行录音,听到"嘟"第二声表示该段录音结束;自 动值班时,所录之语音用作外线自动值班模式下的提示语音。在灌录时请用 优质双音频电话机并提起话筒录音,可多次录音直到满意。录音时长设置请 参考数码录音时间设置。

电脑导入语音方法: 用音频线把电脑的音频输出口连接到交换机的 MSIC 接 口,电脑上用播放器打开第一段导入语音并在开头位置暂停;用电话机连接 交换机并进入编程状态;然后输入126#,听到"嘟"声后,马上按电脑播放 器的播放键,开始导入,电话机"嘟"声结束。如此类可把其他3段电脑话

务语音导入。

- **8、录音试听**
- 指令: 13 M# M1, 2, 3, 为三段语音
	- 131# 单段语音
- 说明:在系统编程状态下输入13M #, 听到"嘟"一声开始试听录音, 听到"嘟"第二声 表示语音结束。如不满意可重复录音,实际效果以外线呼入时听到的语音为准。

\*自动值班模式下外线拨叫的分机忙时将自动转总机;如总机忙,则音乐等 待 20秒(期间系统会每 5 秒发提示音给总机,通知有外部来电正在等待)。

- **9、音乐试听**
- 指令: 14 # 著通背景音乐
	- 141 **# MP3**、 和弦背景音乐
	- 142 # 等待音(嘟……嘟……)
- 说明: 在系统编程状态下输入14#, 听到"嘟"一声开始试听背景音乐, 再听到 "嘟"一声表示音乐试听结束。

#### **10、设置自动值班等待语音接通时间**

指今· 171 T #

- 说明:设置在自动值班模式下,外线呼入振铃需等待 T 秒才接通并播放灌录好的语 音, T为 00-99秒, 默认值为 5秒; 建议设置时间不能小于 3秒, 否则可能 影响二次来电。
- 例如:输入指令171 10#,则外线在振铃 10 秒后接通并播放自动话务语音。

#### **11、设置自动值班拨号后等待接听时间/无人接听转移时间**

- 指今· 172T #
- 说明:设置在自动值班模式下,当外线呼入听取语音并拨打分机号码后,等待 T 秒, 呼叫的分机扔未接听则作下一步操作(转移,挂断,播第二段录音), T为 00-99秒,默认值为 20秒。
- 注意:修改此时间同时也修改等待无人接听转移时间。用户需要根据自己实际应用 作适当的调整。
- 例如: 输入指令172 10#, 则自动值班拨号后 10 秒扔未接听,转下一步操作。
- **12、设置 DTMF 发号时间**(带二次来显型号支持)
- 指令: 17 3 T # 设置第一个 DIMF 发送时间, 默认是 08

冰河科技 / 2000 1000 1000 1000 1000 1000 1000 年团电话·交换机

 $174T$  #  $\frac{1}{100}$   $\frac{1}{100}$   $\frac{1}{10$ 

### **13、设置外线来电发号次数**

指今: 183N # 默认外线打进一次发送4个来电

说明:在外线打进的情况下来电一次发送 4 个来电号码,当振铃分机较多时响铃等

待时间较长时,可在编程模式下输入183 N #(N为两位)来设置发送来电个 数。

#### **14、设置外线挂机后检测振铃时间**

- 指今: 175T #
- 说明:时间为 T(两位数),默认为 02 秒,当外线干扰厉害或者电信终端的问题造成 挂机后马上产生振铃信号,而对交换机内部振铃分机造成影响,此设置可以 有效解决这个问题。客户如果发现有误振铃情况,可根据实际情况适当调整 此参数。

#### **15、设置语音播放完后等待拨号时间**

- 指今· 176T #
- 说明: 时间为 T(两位数),默认为 05秒, 当语音播发放完再等待 T 秒拨号, 如果没 有拨号,交换机作下一步处理(挂断或转总机)。

#### **16、设置来电显示收号模式**

- 指今: 18 1 2# ア接收 FSK信号
	- 18 1 3# 只接收 DTMF 信号
	- 1814# 自动检测铺定来电显示信号(初始默认值)
	- 1815# 同时接收 FSK/DIMF 双制式来电显示信号
- 说明:只收取 FSK或者 DIMF 信号,系统只收取该制式的信号,其他制式的信号不 收取;自动检测锁定信号,如果系统连续 3次收到同一制式的信号,就会锁 定该制式,不再收取其他制式的信号,机器重启后会重新检测锁定;同时接 收 FSK/DIMF 信号,系统会把 FSK/DIMF 收号器同时打开收取信号。

**17、开通外线**

- 指今: 201 # 开通所有外线
	- 200# 关闭所有外线
		- 201 M# 开通第 M号外线

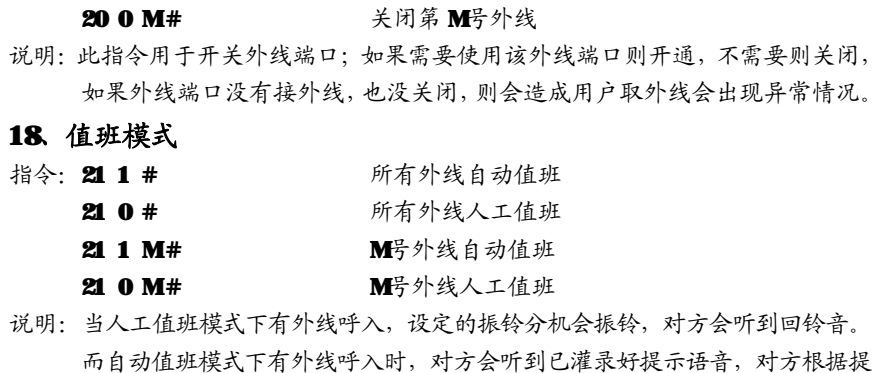

示语音拨分机号码。外线设为自动值班模式时,切记要预先灌录好提示语音。

例如: 21 0 2 # 2 号外线为人工值班

6212# 2号外线为自动值班

#### **19、设置外线呼入振铃分机**

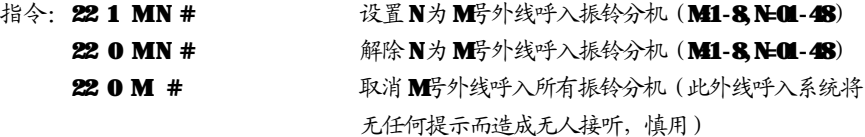

说明: 人工值班模式下, 需要设置外线呼入时振铃的分机。此指令可重复设置, 初次 设置前请先解除所有外线的振铃分机设置。注意同时振铃分机最多个数为8个。

例如: 设 2 号外线日间呼入时振铃分机为 806、806、则输入: 22 0 2 #, 22 1 2 06#,

#### 2212 08#。

设 2 号外线夜间呼入时振铃分机为 810、811。则输入: 630 2 #, 631 210#, 63 1 2 11#。

#### **20、外线呼入振铃延时**

指令: 2400# 木线呼入不延时(初始默认值)

24 0 1 # 延时一个振铃周期

说明: 当外线呼入振铃分机是否马上振铃, 一般选用不延时, 如果外线端口干扰厉 害,出现外线振铃误检的情况,建议设置延时一个振铃周期。

#### **21、外线话务量使用分配**

# 冰河科技 | 第二十一章 美团电话·交换机

指今: 24 1 0 # 低端口优先(初始默认值)

2411 # 按次序

说明:外线使用低端口优先,则在使用外线过程中,交换机系统从 1-8 优先使用最 低的空闲外线端口;按次序,则交换机系统从1-8按顺序轮流使用外线端口。

#### **22、外线自动值班无拨号处理**

指令:2420# 挂断该呼入(初始默认值)

24 2 1 # #总机

说明: 当外线呼入听完提示语音后 5 秒内无拨号, 则系统根据相应的设定将该呼入 转接到总机或挂断。

### **23、外线呼叫转移无人接听处理**

- 指今: 24 3 0 # 外线转移无接听时挂断(初始默认值)
	- 2431 # 外线转移无接听时回叫主转分机

说明:当外线转移,无接听时,可设置回叫主转分机或挂断。

- **24、开关内部呼叫代接功能**(S/P208以下型号不支持)
- 指今: 2440# 关闭内部呼叫代接功能(初始默认值)
	- 2441 # 开通内部呼叫代接功能
- 说明: 分机之间相互呼叫的时候,例如 801 呼叫 802, 802 响铃,系统内任一分机 可以提机输入"\*#9"代接,然后与 801 进行通话。
- **25、开关内部通话转移功能**(S/P208以下型号不支持)
- 指令: 2450# 关闭内部通话转移功能(初始默认值)
	- 2451 # 开通内部通话转移功能

说明:内部之间的通话,其中一分机可以拍叉把通话转移到另外的分机。

- **26、排队振铃**(S/P208以下型号不支持)
- 指今: 24 6 0 # 给提示音(初始默认值)
	- 2461# 排队振铃
- 说明:当设置外线呼入振铃的分机全忙的情况下若有外线呼入,则向通话状态的振 铃分机发出提示音;或者由低至高系统选择一个空闲的分机端口振铃。

#### **27、自动值班拨错号码处理**

- 指令: 2470# 转总机(初始默认值)
	- 24 7 1 # #断

说明:当自动值班下,外线呼入拨错分机号码(不存在的号码),则系统根据设置 转总机或者挂断处理。

#### **28、分机出局方式设置**

- 指今: 30 0 # 所有分机间接出局(初始默认值)
	- 301# 所有分机直接出局
	- 30 2 # 所有分机自动出局
	- 30 O N # N 分机间接出局
	- 30 1 N # N 分机直接出局
	- $302N#$   $N \hat{g}$   $\phi$   $\phi$   $\phi$   $\phi$   $\phi$
- 说明: 设置分机的提取外线方式。
- 例如: 30 0 08# 808 分机为间接出局
- 直接出局:是指分机一提机则马上连到外部电信网络(外线),此时可直接拨打 外部电话;分机提机后也拨" \* "号键转回内部通话网络。
- 间接出局:是指分机提机后处于交换机系统内部的通话网络上,可直拨其它分机 号码进行通话, 也可拨出局码(例如"9")连接到外部电信网络(外 线)。
- 自动出局: 是指分机提机后不需要加拨出局号("9") 连接到外部电信网络(外 线),也不需要加拨"\*"号键转回内部通话网络,交换机自动判断号码 是打出外线或者拨打内部分机。

#### **29、分机内部通话权限设置**

- 指令: 30 3 # 允许所有分机呼叫其他分机(初始默认值)
	- 304# 禁止所有分机呼叫其他分机(总机除外)
	- 30 3 N  $#$   $\hat{A}$   $\hat{A}$   $\hat{B}$   $\hat{A}$   $\hat{B}$   $\hat{B}$   $\hat{B}$   $\hat{B}$   $\hat{C}$   $\hat{A}$   $\hat{C}$   $\hat{C}$   $\hat{B}$   $\hat{C}$   $\hat{C}$   $\hat{C}$   $\hat{D}$   $\hat{C}$   $\hat{C}$   $\hat{D}$   $\hat{C}$   $\hat{D}$   $\hat{C}$   $\hat{D}$   $\hat{C}$   $\hat{D}$   $\$
	- 304N #  $\#$ 止分机 N 呼叫其他分机 (N 表示分机口 01-32)
- 说明: 设置分机内部拨打权限, 如果设置了分机禁止拨打内部分机,则该分机不能 呼叫内部的其他分机,但其他分机可以呼叫该分机。另注意,此指令对总机 不起作用,也就是说总机拥有拨打任何分机不受限制的权限。
- 例如: 30 4 08# 李达 808分机呼叫其他内部分机。

#### **30、呼出等级限制设置**

## 冰河科技 / 2000 1000 1000 1000 1000 1000 1000 年团电话·交换机

- 指今: 31 LN # 设置单个分机
	- 31 L # 设置所有分机
- 说明: 设置 N 号分机服务等级为 L 级 ( 见下 ) 。限制市话的分机不能拨打市话、 长途;限制国内长途的分机则不能拨打国内、国际长途,可拨打市话;以此 类推。
- 分机服务等级 【级为:
	- L=0 表示分机只能打特许字头(须与呼出字头特许结合使用)
	- $L=1$  表示分机无呼出限制
	- L = 2 表示分机不能打国际长途(初始默认值)
	- L = 3 表示分机不能打国内长途
	- L= 4 表示分机不能打 A组限拨字头(须与呼出字头限制 A结合使用)
	- L=5 表示分机不能打 B组限拨字头(须与呼出字头限制 B结合使用)
	- L= 6 表示分机限制市话

例如: 输入31 1 08 # 后, 则 808分机服务等级为无呼出限制;

#### **31、呼出限时设置**

- 指今: 32 T N # 改置分机 N 外线通话时限为 T
	- 32 T # 改置所有分机外线通话时限为 T
- 说明:设置分机使用外线时的一次通话时间,T 指限制时间(2 位数),单位为分 钟,范围为 00-99,00 为无限制,默认为无限制。
- 例如: 设 806分机使用外线时一次通话时间为 8分钟, 则输入指今: 32 08 06 #

#### **32、遇忙、无人接听转移设置**

- 指今: 3300# 取消所有分机遇忙、无人接听转移
	- 33 ON # 取消分机 N 遇忙、无人接听转移

331 N abcd # 设置分机 N 遇忙、无人接听转移到分机 abcd

- 说明: 当分机忙或者无人接听的时候, 就会转到设置好的分机上, 注意 abcd 为要 转移的实际分机号码(不是物理端口号),如果转移分机号码无效,则遇忙 转移功能无效,详细请参看使用方法。
- 例如:若输入 33 1 02 8008# 则设置呼叫 02端口分机忙或者无人接听的时候转移 到分机号码为 8008 的分机上。

#### **33、呼叫无条件转移设置**

- 指令: 34 0 0 # 取消所有分机转移
	- 34 0 N # 取消分机 N 转移
	- 34 1 N abcd # 谈置分机 N呼入转移到分机 abcd
- 说明:所有呼入到 N 分机(内部、外部)的电话,都会无条件转到设置好的分机上, 注意 alhcd 为要转移的分机号码(不是端口号), 如果转移分机号码无效, 则此功能无效,N 分机不会振铃。详细请参看使用方法。
- 例如:若输入341 08 806# 则设置所有呼叫 08端口分机的电话都会被转移到分机 号码为806的分机上。

#### **34、外线使用权限设置**

- 指今: 37 0 M# 禁止所有分机使用外线 M 37 1 M# 九许所有分机使用外线 M 37 0 MN # 禁止分机 N 使用外线 M 37 1 MN  $#$   $\hat{A}$   $\hat{A}$   $\hat{B}$   $\hat{A}$   $\hat{B}$   $\hat{B}$   $\hat{B}$   $\hat{B}$   $\hat{B}$   $\hat{B}$   $\hat{B}$   $\hat{B}$   $\hat{B}$   $\hat{B}$   $\hat{B}$   $\hat{B}$   $\hat{B}$   $\hat{B}$   $\hat{B}$   $\hat{B}$   $\hat{B}$   $\hat{B}$   $\hat{B}$   $\hat{B}$   $\hat{B}$   $\hat{B}$  37 2 MN # 只允许 N分机使用外线 M(分机 N指定响铃)
- 说明 1:分配各分机对外线的使用权限,注意外线呼入振铃分机不受此设置影响。
- 说明 2 专线专用使用权限,注意外线呼入振铃分机会更改成设置好的分机响铃。
- 例如 1: 如设置日间 8003 号分机不能用 2 号外线,而 8006、8008 号分机能用 1 号外线, 则输入指今: 3702 03# 3711 06# 3711 08#。

如设置夜间 803 号分机不能用 4 号外线,而 806、808 号分机能用 3 号外线,

则输入指今: 6504 03# 6513 06# 6513 08#。

例如 2:如设置 808 号只能使用 2 号外线并且其它分机不能使用 2 号外线,外线呼 入只需要 803 号分机响亮则输入指今: 37 2 2 03#

#### **35、外线专线专用设置**

指令: 37 2 MN # 只允许N分机使用外线M(Mト线打进指定N分机响铃) 说明:分配指定分机对指定外线的使用权限,注意外线呼入振铃分机指定响铃。

例如: 如设置 803 号分机与 2 号外线是专线专用, 则输入指令: 37 2 2 03#。

#### **36、分机号码设置**

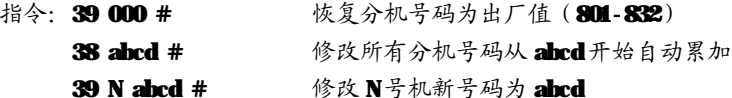

冰河科技 集团电话·交换机

381 # 设置一位数分机号码, 1-8端口对应分机号码为1-8 (S\P208 以下型号支持)

- 说明: 修改分机号码, 出厂时各分机号码对应与之相连的分机端口号。abcd 为分 机号码 (注意: 不能用 0、9开头),为 2到 4位号码,不足 4位以 # 结束 输入,即10-8999,分机号码位数可以不统一,各分机号码不能重复。使用 自动累加修改,当号码到8999后会自动回到8001。
- 例如: 若输入指令 38 8001#, 则对应端口 01-32分机号码自动修改为 8001-8032. **若输入指令 39 02 86#、39 03 8006#、39 04 806#**,则 02 端口分机号码修 改为86,03 分机端口号码修改为8006,04分机号码修改为806。

#### **37、呼出限制字头设置**

- ¦ **A 组呼出限制字头**
- 指令: 41 QQ ABCD # 増加第 QQ组限制字头为 ABCD
	- 41 00 # 解除所有 A 组限制字头
	- 41 00 # 解除第 00组限制字头
- 说明: 设定 16组禁止拨打的电话号码字头。 ABCD为限制字头,可为 1-4位, 不足 4位以 # 结束。QQ为限制字头编号(2位) 01-16。此设置须分机服务等级 设为4时才起作用。
- 例如: 服务等级为4的8066分机,则可在输入指令(假如字头分别放在15,06,08组): 41 15 168 # 41 06 1790 # 41 09 114 # 则 806分机禁止拔打 168,1790, 114字头开头的电话号码,如想解除 06组的 1790字头限制可输入指令: 41 06#。
- ¦ **B 组呼出限制字头**
- 指令: 42 QQ ABCD # 増加第 QQ组限制字头为 ABCD
	- 42 00 # 清除所有 B组限制字头
	- 42 QQ # 清除第 QQ组限制字头

此限制具体说明请参考A组限制, 此设置须分机服务等级为5时才起作用。

#### **38、呼出特许字头设置**

- 指令: 43 PP ABCD # 増加第 PP 组特许字头为 ABCD
	- 43 00 # 清除所有特许限制字头
	- 43 PP # 清除第 PP 组特许字头

说明:可设定 16 组允许拨打的号码字头。ABCD 为特许字头,可为 1-4 位,不足 4 位

以#结束。PP为特许字头编号(两位) Ⅲ-16 此设置须分机服务等级设为 0 时才起作用;此分机只能拨打特许字头开头号码,其它的号码禁止打出。此特 许具体说明请参考 A 组限制, 此设置须分机服务等级为 ❶时才起作用。

# **四、使用方法**

#### **【特 别 提 示 : 间 接 出 局 分 机 在 以 下 操 作 中 可 免 拨 \*】**

#### **1、人工值班**

人工值班是指当有外线呼入时,已设为振铃的分机将响铃,提响铃的分机即 可接听该呼入工作方式。当人工值班模式时,振铃分机提机即可接听该呼入,若 此时响铃的分机无接听该呼叫,则其他分机可通过代接功能接听该呼入。

#### **2、自动值班**

本系统配有语音话务自动接听系统,自动值班时自动语音应答,来指引来电 者转接到系统各个分机电话及通讯设备。

#### **3、代接外(内)线**

操作: 提机 + \* + # 9 (直接出局分机, 间接出局分机可免拨 \*) 说明:任何分机进行此操作可代接外线呼入(包括转移中的外线呼入)

#### **4、拨打外线**

操作:提机 + 对方号码 (直接出局) 提机 +9+ 对方号码 (间接出局)

#### **5、预约外线**

操作· 提机 + # + 0 + 挂机

说明:在需要使用打外线而暂时没有空闲外线时,可通过此操作在的等候有外线处于空闲 状态时,用分机振铃来通知,并让外线在10秒内不让其他分机占用,在此其间预约 分机可直拨外线。设置成功后有提示音。挂机后再提机则取消预约。

#### **6、选择外线**

操作: 提机 + \* + # +1+ M (直接出局分机, 间接出局分机可免拨\*)

- 说明: 分机可根据需要选择相应的某一外线。M指外线顺序号 。外线被占用或未开 通时会使操作不成功,并听到"嘟嘟嘟嘟"错误音。
- 例如: 分机直接出局状态下, 想用 2号外线, 则: 提机 + \* + # + 1 + 2

#### **【特别提示:在拨打外线时键入"\*"、"#"等特殊号码,本系统将会忽略】**

**7、外线呼出缩位拨号 (设置参看特色功能六)**

**操作:**提机 +\*+# +2+ QQ (直接出局分机,间接出局分机可免拨\*)

- **说明:**可以把一些常用的客户号码保存在交换机系统,利用缩位键免记忆快速拨打 客户的电话。
- 例如:系统已经设置了Q2组的缩位电话号码为GGBS53194,分机直接出局状态下,提 机 + \* + # + 2 + 02, 则系统将自动呼叫66853194,并连接通话。

#### **8、外线转移**

- 操作:与外线通话期间 拍叉簧+分机号码
- 说明:外线呼入、呼出通话期间,通话分机如需把外线通话转移到另一分机,只需 在拍叉簧(或按闪断键)听到拨号音后,在 5 秒内直接输入要转移到的分机 号码;目标分机振铃,提机可以与外线通话或继续再转移到其它分机。转移 及分机内部通话期间,呼入者将会听音乐等待,具体分以下两种情况:
- **征询通话转移:**主叫分机转被叫分机,主叫分机不挂机,此时,主叫分机听回铃音, 被叫分机振铃,外线听音乐等待。如被叫分机忙或者 25 秒后仍未 接听,则主叫分机听到忙音,3 秒后自动恢复与外线通话或再转接; 如在被叫分机未摘机情况下,主叫分机再次拍叉簧,就能取回转移, 被叫分机停止振铃;如被叫分机接听,则主叫分机与被叫分机进行 内部通话,主、被叫分机中一分机挂机,则另一分机自动恢复与外 线通话。
- **直接转移及回叫:**主叫分机转被叫分机,操作正确听到回铃音后,立即挂机,时, 被叫分机振铃,外线听音乐等待。被叫分机提机则可与外线通话 或再转接。如 25 秒后被叫分机仍不摘机,系统回叫主叫分机振 铃或者挂断,主叫分机提机恢复与外线通话或再转接。回叫 30 秒内主叫分机不接听,则系统自动挂断。

#### **【注意】**

l 在转接过程中,若输入错误号码或被叫分机正忙,系统发出错误提示音后, 会自动接回外线,可继续拍叉簧输入正确的号码或输入其他分机号码直到转 移成功。

- l 可继续重复以上拍叉簧(或按闪断键)转移操作。
- l 主叫分机未挂机,在被叫分机未提机前,主叫分机拍叉簧(或按闪断键)重新 接回外线通话或再转接。
- l 主叫分机挂机后,在被叫分机未提机前,主叫分机可以通过代接操作重 新接回外线通话或再转接。

#### **9、 拨打内线**

操作:提机 +\*+ 分 机 号 码 (直接出局) 提机 + 对 方 号 码 (间接出局)

#### **10、外线保留**

操作:与外线通话期间 拍叉 +#+#

说明:当分机正与外线通话(包括外线打出、打入和转接)时,保留外线。此时, 外线听音乐等待,最长2分钟。外线保留期间,总机不用挂机可按 #9代接 其他外线再转接到其他分机,亦可拨打其他分机。总机如须取回外线, 可按 \* # #代接即可。

#### **11、三方通话**

A、分机+外线+分机(此操作也可以用于分机代拨外线)

操作: 分机与外线通话期间, 拍叉+ \* + 分机号码

说明:同外线转移操作;不同在于主叫分机在拍叉簧(或按闪断键)后,在 5 秒内 先按"\*"号,然后输入被叫分机号码。被叫分机提机后可进行三方通话,

任一分机挂机后另一分机保持通话状态并可继续转接。

#### B. 外线+分机+外线

操作: 分机与外线通话期间, 先拍叉+ ## + 9 + 外线号码;然后拍叉+ ##, 建立 三方通话。

说明: 当分机与外线1通话期间,分机拍叉+##, 先保留外线1, 然后再通过外线 2 拨打外部的电话号码进行通话,与外线 2 通话期间,分机再拍叉+##取回保 留外线,则外线 1+分机+外线 2 可以进行三方通话, 如果分机挂机, 则外线 1 和外线 2 通话,任何一条外线挂机,结束此次通话操作。

#### **12、拨打总机**

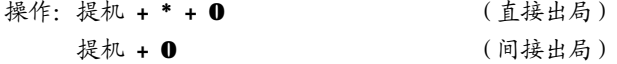

冰河科技 集团电话·交换机

说明: 该功能方便用户快速拨打、咨询总机。

#### **13、内线转移**

操作:内部通话期间 拍叉+分机号码

说明:同外线转移。

- **14、分机查询功能**(带二次来显、语音报号功能型号支持)
- A、操作:提机 + \* + # + 60 (语音) (直接出局)
- 说明:\* # 6 1 后,会听到语音提示端口号和分机号码。例如:06 端口提机输 入"\*#61"会听到语音"0-1-8-0-0-6",端口号是 01,分机号码是 8006。

B. 操作: 提机 + \* + # + 61 (直接出局)

- 说明: \* # 61 后, 会听到"嘟-嘟……嘟-嘟"声, 一声"嘟"代表 0, 两声"嘟" 代表 02……十声"嘟"代表 0,如此类推以此判断该分机实际的端口号 和分机号码。
- $C,$  操作: 提机 + \* + # +  $C$ <br> $C,$  操作: 提机 + \* + # +  $C$ <br> $C$ 
	- 说明:为方便用户调试电话,用户在分机(必须使用支持 DTMF 制式的来电显示 电话机)上输入\* #62听" 嘟"一声后挂机, 在听一声振铃后即可从电 话机上看到该分机实际的电话号码及端口号。
		- 例如:端口号是 06的分机号改为 8006后,则号码查询时显示 068006,06是端 口号, 8006 是分机号码。
- **15、系统版本查询功能**(带二次来电、语音报号功能型号支持)
- 操作: 提机 + \* + # + 67 (来显) (直接出局)
	- 提机 + \* + # + 64 (语音) (直接出局)
- 说明:为方便用户调试电话,用户在分机(必须使用支持 DTMF 制式的来电显示电 话机)上输入\* # 67听" 嘟"一声后挂机,在听一声振铃后即可从电话机 上查询系统当前的版本配置。
- 例如: 显示号码是"58481030003148", 5-系列, 848-端口配置, 1-硬件版本 030 最大录音时间(秒),031-软件版本,XX-保留。

#### **16、监听 (01端口分机专用)**

操作: 提机+ \* + # +7+ M (直接出局)

说明: 可用来监听 M号外线的通话; M指外线序号。

#### **17、呼叫无条件转移**

操作: 设置 提机 + \* + # + 8 + 1 + 待转移的分机号 + # (直接出局)

取消 提机 + \* + # + 8 + 1 + # (直接出局)

- 
- 说明:设置成功后有提示音,设置呼叫转移挂机后,任何打往该机的电话被转到指 定的分机上,而该机不再振铃;方便离位的办公人员。

#### **18、遇忙、无人接听转移**

- 操作: 设置 提机 + \* + # + 8 + 2 + 待转移的分机号 + # (直接出局) 取消 提机 + \* + # + 8 + 2 + # (直接出局)
- 说明:设置成功后有提示音。此分机设为遇忙、无人接听转移后,如该分机正在使 用时或振铃超过 25 秒后,系统将会把呼入电话转到指定的分机上。

#### **【注意】**

- l 自动值班模式下,外线的无条件转移,遇忙、无人接听转移,最大的转移次 数为 6次。超过 6次后自动挂断。
- l 人工值班模式下,外线无最大转移次数,不断转移直到外部振铃消失或无可 转移的分机。
- l 拍叉簧(或按闪断键)转移或者分机之间的呼叫,只能无条件转移有效,遇忙、 无人接听不转移。
- l 注意两分机之间互相无条件转移,会造成不响铃或其他不可遇见的问题。

#### **19、免打扰**

- 操作: 设置 提机 + \* + # + 8 + 3 ( 直接出局) 取消 设置完挂机后再提机
- 说明: 设置成功后有提示音。此分机设为免打扰后,任何打入此分机的电话,都不会响铃。

#### **20、多人会议功能**

操作: 设置 提机 + \* + # + 8 + 7+分机号码+ \* + # (直接出局)

当会议进行时邀请其它分机加入会议发起会议功能主机 拍叉+分机号+ \*+# 说明:会议功能可以邀请多个分机一起通话,\*#87 后可以输入多个分机号码进行邀

请,如会议正在使用时,可以拍叉+分机号+ \* + # 邀请其它分机加入会议, 设置设置成功后被邀请的分机号会响铃。

#### **21、群呼 (紧急呼叫)**

#### 操作:提机 +\*+#+8+8 (直接出局)

说明:此功能用于在遇到紧急情况或重大事件要通知所有分机用户。

冰河科技 / 2000 1000 1000 1000 1000 1000 1000 年团电话·交换机

#### **22、外线呼叫分机无条件转移(分机外转外)**

- 操作:取消分机转外线 提机 + \* + # + 8 + 4 +0+ # (直接出局) 设置分机无条件转外线 提机 + \* + # + 8 + 4 +1+ # (直接出局) 设置分机忙转外线 提机 + \* + # + 8 + 4 +2+ # (直接出局) 设置分机无接听转外线 提机 + \* + # + 8 + 4 +3+ # (直接出局) 设置转移号码:提机 + \* + # + 8 + 4 +4+XXXXXX # (直接出局)
- 说明:设置成功后有提示音,设置呼叫转移后,任何打往该分机的外线呼叫都会通 过另一条外线转到指定的号码上,而该机不再振铃;方便不在公司的办公人 员不漏接任何电话。主要此指令只是开关功能,要转移的电话号码设置参照 特色功能五。

#### **23、远程协助调试功能(自动值班情况下)**

操作: 外线打进, 当听到提示音后外线话机输入#\*0000可进去远程协助模式,进入 模式后可以使用相应指令调试交换机。

# **附录一 IP 加拨功能**

(带二次来电功能型号支持)

#### ² **开关外线 IP 功能**

- 指令: 251 # 所有外线启用 IP 功能  $250#$  所有外线关闭 IP 功能
	- 25 1 M M M M 对线启用 IP 功能
	- 25 0 M M M 导外线关闭 IP功能

说明:设置外线是否启用 IP 功能。

#### ² **设置外线加拨 IP 的条件**

指今: 25 2 M# 所有由 M外线呼出的电话都追拨 IP字头

25 2 M KKK # 所有由 M外线呼出, 并且拨出号码字头是 KKK (最大 为4位数)的电话都追拨 IP字头。

说明:设置外线加拨 IP 的条件。

例如: 如果设置 25 2 2#, 则分机使用外线 2 无论拨出什么号码, 系统都会自动先 把 IP字头拨出去,再拨分机拨的号码: 如果设置 25 2 2 010#, 则系统会在

分机拨以 010 开头的号码的时候,才会自动先把 IP 号码拨出去,再拨

010XXXXX。

注意: 此功能必须在该外线 IP功能启用, 并且设置了加拨的字头后才能实现。

#### ² **设置外线加拨 IP 的字头**

指今: 253 M KKKK # 设置外线 M的 IP 字头为 KKKK ( 最大为 6位数 ) 25 3 M# 清除外线 M的 IP字头

说明: 设置外线在 IP拨号功能中要加拨的号码, 此号码一般为运营商提供的优惠 功能号码(例如: 17909, 17951)。

² **开通支持电话机自动重拨功能(分机间接出局,IP 功能延伸)**

#### 指今: 251M# 252M# 253M#

说明:同时输入以上三个指令,则使用 M外线时,电话机可以使用自动重拨键功能。

# **附录二 特色功能**

#### **一、呼叫中心功能**(S/P208 以下型号不支持)

此功能可使交换机用于公司的客服系统,当外线有呼入,设置好的座席会轮流接听 客户电话,平均话务。以下指令设置后座席是轮流接听的来电,如果需要优先第一 个座席接听电话,第一个座席忙的时候才转到第二座席,则不需要设置以下指令, 只需要把第一座席设置为外线振铃分机,再把第一座席遇忙转移到第二座席,把第 二座席遇忙转移到第三座席

#### **1、 设置呼叫中心外线**

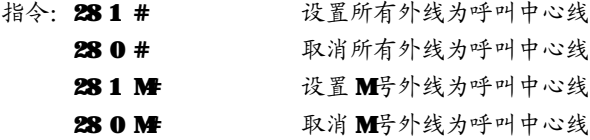

说明: 此指今把外线分组为普通外线和呼叫中心线。当有来电的时候,如果外线作 为普通外线的时候,系统会作为普通线来出来(人工值班,则振铃分机响; 自动值班,则启动语音话务);如果外线作为呼叫中心线,则设置的座席会 响铃。

# 冰河科技 / 2000 1000 1000 1000 1000 1000 集团电话·交换机

#### **2、 设置呼叫中心座席**

指令: 55 QQ N # 设置分机端口号 N 为第 QQ 号座席

55 QQ # 清除第 QQ号座席(QQ=00,清除所有座席)

- 说明: QQ 为 01-16, 最大可设置 16 座席。
- **二、彩铃功能**(S/P208 以下型号不支持)

#### **1、 彩铃功能设置**

- 指令: 291 # 开通所有外线彩钤功能
	- 290# 关闭所有外线彩铃功能
	- 29 1 M 开通 M号外线彩铃功能
	- 29 0 M 关闭 M号外线彩铃功能
- 说明:彩铃功能是语音话务和振铃分机结合使用的一种方式。如果有一条外线使用 彩铃功能,则其他外线不用使用自动值班模式。首先需要把话务时间合成单 段,然后把语音话务灌录好(一般灌录内容为公司的宣传、介绍语),再根 据以上指令开通外线的彩铃功能。没有开通彩铃功能的外线只能作为人工值 班线。

#### **2、设置彩铃等待播放时间**

指今: 179 T #

说明:设置在彩铃模式下,外线呼入需要等待 T 秒才会播放播放彩铃语音,T 为 0-99 秒,默认值为3秒;建议设置时间不能小于3秒,否则可能会影响二次来电。 例如: 输入指令179 10#, 则外线呼入 10 秒后播放彩铃语音。

#### **3、设置彩铃模式无人接听等待时间**

- 指今: 170 T #
- 说明: 设置在彩铃模式下,外线呼入T秒无人接听结束, T为 0-99秒, 默认值为 45 秒。

例如:输入指令17020#,则外线呼入 20秒后无人接听结束彩铃并挂断呼入的外线。

### **三、分机免拨呼叫(分机热线号码)**(S/P208 以下型号不支持)

#### **1、设置分机免拨呼叫**

- 指令: 56 0 # 删除所有分机免拨功能
	- 56 0 N1# 删除分机 N1 免拨功能
	- 56 1 N2 # 设置所有分机的免拨呼叫分机为 N2

56 1 N N2 # 设置 N 分机的免拨呼叫分机为 N2

说明:分机免拨功能,就是 N1 分机提机不需要拨分机号码,3 秒后直接呼叫设置好 的 №分机号码;用于热线分机号码或者酒店房间提机则呼叫服务台。

**2、设置快速免拨**

指令: 0440# 设置普通免拨功能

0441 # 设置快速免拨功能

说明: 当分机设置为普通免拨功能后,分机提机超过3秒无拨号, 就会呼叫热线分 机;当分机设置为快速免拨功能后,分机提机会马上呼叫热线分机。

#### **注意:为了保证编程设置的有效性,可编程的分机端口 01 无法设置快速免拨功能。**

#### **四、自动值班缩位拨码功能**

- 指令: 571 # 开通缩位拨码功能
	- 57 0 # 取消缩位拨码功能
	- 57 0 K # 取消 K键缩位号
	- 57 1 KN # 设置 K键为分机 N缩位键(K=1-9, N=0-32)

572KNQ# 设置 N分机为 K键的第 Q个振铃分机(K=1-9, N=0-32, Q=1-4) 说明:设置自动值班快拨功能,自动值班外线呼入后,可以语音提示"欢迎致电 XXXX 公司,国内业务请拨 1,国外业务请拨 2,采购请拨 3……,"然后直接拨 1-9,相应的分机就会响铃而不需要拨分机号码(如果设置了一个缩位键对 应多个振铃分机,则每次呼入拨此缩位键,设置的分机会排队响铃)。如果 需要既拨打缩位号,又拨打分机号码,则不要设置分机号字头为缩位键。例 如:分机号码为 8 开头,则不要设置 8 缩位键。

### **五、外线呼入自动转外部号码(外转外)**

#### **1、设置通话时间限制**

指令: 17 7 T #

- 说明:时间为 T(两位数),默认为 02 分钟,在没有忙音检测的情况下,当外线转外 线开始通话后,交换机将限制通话的时间为 T分钟,时间到了后交换机系统 会自动挂断双方通话。此外当通话时间小于1分钟,系统会发出"嘟,嘟" 提示音,这个时候外部通话双方,只要任意一方随便按一个数字键,系统自 动延长 T 分钟通话时间,提示音消失。
- 注意: T=00 时,则不限制通话时间,是否结束通话由系统是否检测到忙音信号来决

定。如果忙音信号不标准或者容易受干扰,关闭限时功能可能会导致两条外 线挂死现象。

### **2、开关外线外转外功能**

- 指令:58 1 0# 关闭所有外线呼叫自动转外部
	- 58 1 1# 启动所有外线呼叫自动转外部
		- 5810M 关闭外线 M呼叫自动转外部
		- 5811 M 启动外线 M呼叫自动转外部

#### **3、设置外线外转外号码**

- 指令:58 2 00 # 清除所有外线呼入自动转外部电话号码
	- 58 2 M# 清除外线 M呼入自动转外部电话号码

58 2 M XXXX# 设置外线 M乎入自动转外部电话号码

说明: 开通外线 1 外转外功能,输入指令"58111#, 5821 66853194#",通 话时间限制为 2 分钟。当自动值班或者人工值班情况下,当 A 通过外线 1 的 呼入, 交换机系统会自动选择一条空闲的外线拨打设置好的B的号码

"GGR53194", A 和 B 进入通话状态。当通话时间小千1分钟,系统会发出 "嘟嘟"提示音,如果 A 和 B 按下任何一个数字键,则通话延长 2分钟, 否 则在2分钟后,系统会自动挂断双方通话。

#### **4、开关分机外转外功能**

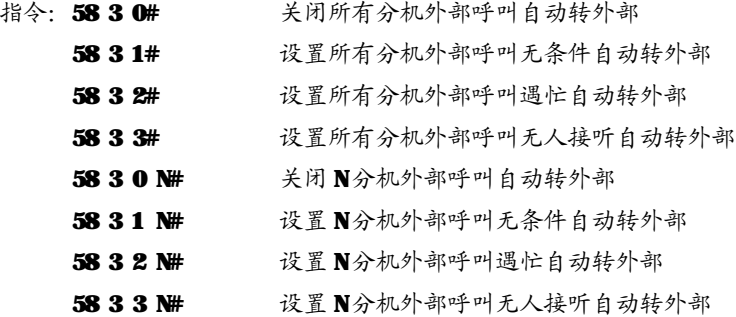

#### **5、设置分机外转外号码**

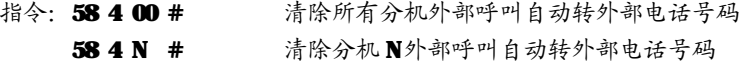

58 4 N XXXX# 设置分机 N 外部呼叫自动转外部电话号码

说明:开通分机 801 外转外功能,输入指令"5883101#, 58401 66853194#"。 通话时间限制为2分钟。当自动值班呼叫分机 801 或者人工值班分机 801 为 振铃分机情况下, 当 A 通过外线 1 的呼叫分机 801, 分机 801 不响铃, 交换 机系统会自动选择一条空闲的外线拨打设置好的B的号码"66853194", A 和 B进入通话状态。当通话时间小于1分钟,系统会发出"嘟嘟"提示音, 如果 A 和 B 按下任何一个教字键,则通话延长 2分钟, 否则在 2分钟后, 系 统会自动挂断双方通话。

注意:

1、外线外转外就是任何通过外线呼入的电话都会被转移到外部;机外转外 则只有当外线呼入,并且呼叫启动外传外功能的分机才会通过另一条外线转 移到外部。

2、外线外转外等级优先于分机外转外,当同时设置外线,分机外传外,则 只会执行外线外传功能。

3、开通了外转外功能,必须同时设置要转移的电话号码,不然会导致呼叫 转移失败。

#### **6、设置忙音自动检测(带忙音检测模块支持)**

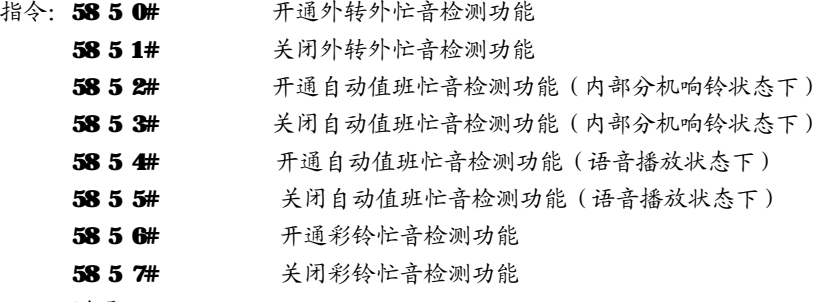

说明:

1、开通忙音检测,外传外通话过程,当任何一方挂机,检测到忙音,系统 就会挂断两条外线的通话。可以配合外转外限时功能一起使用。

2、自动值班,外线拨了分机号码后,如果没有忙音检测,外线挂断后,系 统没办法检测,一般等待 25 秒 (参照 172T 指令) ,分机没接听就挂断。容 易导致有时候分机拿起来忙音(因为外线挂断了);开通自动值班忙音检测,

冰河科技 / 2000 1000 1000 1000 1000 1000 1000 年团电话·交换机

系统检测外线挂断,则马上停止内部分机振铃,结束本次通话。启动自动值 班忙音检测后,为了防止忙音信号检测失败导致,系统还是会按照 25 秒的 定时等待分机接听,无接听则挂断通话。

#### **六、外线呼出缩位拨码(快速呼叫特定的外线号码)**

- 指令: 58 9 QQ # 清除 QQ 组缩位拨码
	- 58 9 QQ XXXXX# 设置 QQ组缩位拨出号码
- 说明:此功能用于客户保存一些经常呼出的电话号码,以便每次快速呼叫,QQ 为 00-19 共 20 组号码。例如: 589 02 66853194#, 设置第 02 组的缩位拨出号 码为 66853191。设置成功后,任何分机提机直接直接按(\*)#202,系统将 自动呼叫 66853194 并连接通话。

# **附录三 IVR 多级语音导航功能使用说明**

#### **一、交换机指令设置:**

#### **1、设置播放语音文件地址**

指令: 46 0 QQ # QQ=00-设备内部 FLASH, OL-SD卡, O2-U盘 说明: 一般默认放在内部 FLASH 但内部 FLASH要求总容量不能超过 7M 语音文件的格式只支持 MP3 格式。SD卡、U盘需要可以外接,最大容易支 持 32G, 语音文件的格式支持 MP3 (不支持其它格式)

#### **2、设置语音效果**

指令: 46 1 QQ # QQ=00-正常, 01-摇滚, 02-流行, 03经典。

#### **3、设置音量大**

指令:46 2 QQ # QQ=00-31, 00-静音。

**4、语音文件测听:**

1) 131# 132# 133#, 分别测听单级语音导航的三段语音(文件名分别为 0001.mp3,0002.mp3,0003.mp3 三个 MP3 文件。)

 $2)$  463 AAAA #, 测听文件名为 AAAA mp3 的语音文件。(AAAA 为 0-9数字 和b).b由按键"\*"代替。

例如: 编程状态输入 463 0001#, 将会播放文件名为 0001.mp3 的音乐。

编程状态输入 463 1\*01#,将会播放文件名为 1b01.mm3 的音乐。

#### **5、设置按键 0 单键拨号方式**

指今· 46 5 00 #  $\frac{1}{2}$  3 章 0 为缩位拨号键(出厂默认值)

46 5 01 # および おぎ 0 转总机键。

说明: 设置 1为缩位拨号键,必须设置相应的响铃分机(参看上面第 5点 设置): 如果设置为转总机键, 则在任何的语音导航级拨 0, 总机 (默认 801 分机)会响铃。

#### **6、开关多级语音导航功能**

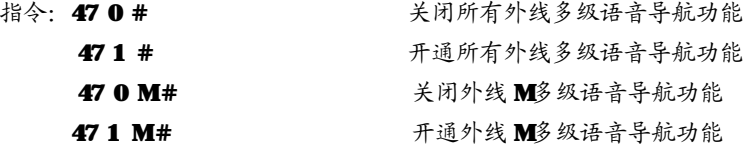

### **说明:开通多级语音导航功能,必须先开通自动值班功能。 7、设置语音导航一键拨号**

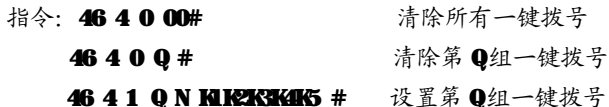

设置第 1组一键拨号参数, 分机端口 N 为第 N 级按键 K对应响铃分机

#### **0=01-48,Kn=0-9**数字键,N=01-48分机端口

说明:此指令是用于设置多级语音导航下按键 0-9 的操作。K(1-5 位数) 根据你语音级数的要求,来设置长度。例如设置"464 1 02 06 1238#" 则表示在第一级语音1,进入第二级语音按 2,进入第三级语音按 3,进入 第四级语音按 8相应 806分机响钤;设置"464 1 03 01 243#"则表示在 第一级语音 2,进入第二级语音按 4,进入第三级语音按 3相应 801 分机 响铃,如果没有相应的设置,会进入下一级语音导航并播放相应的语音, 没有相应的语音则会挂断通话。

# 二、设备内部 FLASH文件更新的说明:

冰河科技 / 第2000年 第2000年 美团电话·交换机

- 1、交换机在断电状态,通过 LSB数据线和电脑进行连接,连接成功后 LED灯 会常亮,MP3 模块内存会以 U 盘的形式在电脑上显示,把需要的音频文件按 命名规则命名好并拷贝到交换机上。
- 2、电脑上安全退出 U盘,拔掉 USB线, 交换机通电后可以正常工作。
- 3. 可以通过指今对相应的 MP3 文件试听,确认。

### **三、导航语音命名规则:**

第一段: 您好, 请拨分机号, 查号请拨 0。(文件名 0001. mp3)

- 第二段: 分机忙,请改拨其他分机号。(文件名 0002.mm3)
- 第三段: 分机无人接听, 请改拨其他分机号。(0008.mp3)
- 第五段:为了保证服务质量,以下通话可能被录音;正在为你转接,请稍后。

#### (文件名 0005.mp3)

第七段:欢迎致电我公司,我公司是从事……(0007.mp3,用于彩铃功能)

# **说明:以上 1-8 段语音,0001.mp3 只用于单级语音导航,其他是单级和多级 语音导航均使用的语音文件。如果客户只需要单级语音导航文件,那只需要** 生成以上 MP3 文件即可,如需彩铃功能则需要 0007. mm3 文件。以下是多级语 **音导航命名规则:**

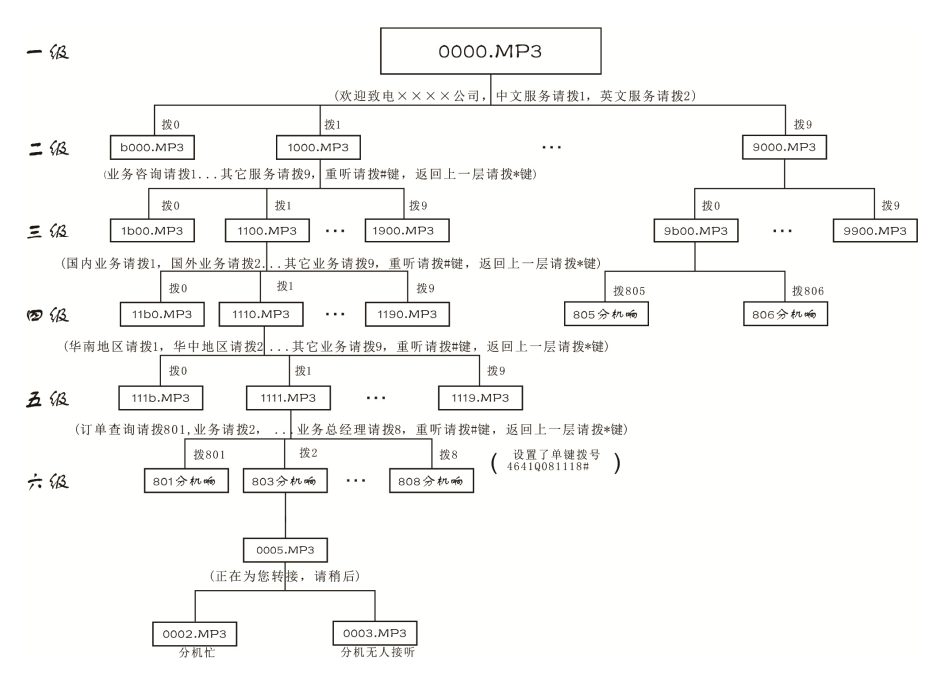

**说明:多级语音导航语音文件长度为 4 位,代表 1-4 级所拨数字(0 用 b 代替), 例如:第一级拨 2,第二级拨 3,第三级拨 0,接着要播放的是"23b0.mp3"的文件。 导航的级数可以根据自身的需要来自动设置,在任何导航级拨"\*"会返回上一级, 拨"#"会重复播放,拨数字 0-9 会进入下一级语音或者呼叫分机,任何语音级内 拨正确的分机号码就会结束语音导航,呼叫内部分机;转接分机前会播放 (0005.mp3),分机忙会播放(0002.mp3),分机无人接听会播放(0003.mp3);如 果没有相应的 mp3 文件或者拨不存在的分机号码,通话将被挂断**。

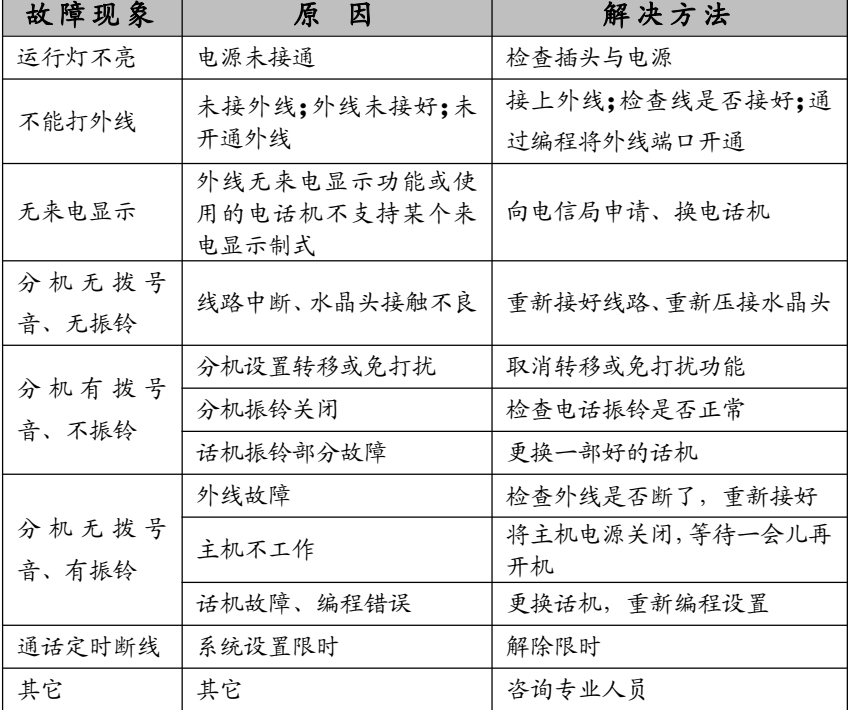

# **附录四、常见故障及排除**

# **附录五 名称术语**

- 编程主机**………………**01-04 号分机
- 监听主机**………………**01 分机
- N**………………………**分机顺序号(01-48 号,对应接入的端口 EXT01-48)
- M ………………………外线顺序号(1-8 号, 对应接入的端口 CO1-8)
- XXXX**……………………**主机四位编程密码
- abcd**……………………**分机号码(10-8999,0、9、特殊外线出局号字头除外)与N相对应
- QQ**………………………**01-16 组号
- ABCD……………………特许或限制的1-4位号码, 结束为#
- L **………………………**对应的服务等级
- **PP………………………**特许字头组号(两位)01-16
- T………………………T为两位数字 01-99, 时间设置
- KK**………………………**表示要加发的号码
- YYMMD……………………YY 表示年份,两位数字 00-99: MM为月份,两位数字 01-12;  $\mathbf{D}$ 为日期, 两位数字 $\mathbf{0}$ 1-31
- hhtt**……………………**hh 为小时,采用 24 小时制,两位数字 00-23;tt 为分钟, 两位数字 00-59

#### **WWW**……………………移动账号

# 冰河科技 / 2000 1000 1000 1000 1000 集团电话 · 交换机

# **附录六 出厂默认值(初始化状态值)**

- ¦ 所有外线为人工值班方式
- ↓ 各分机号码为 801-848
- ¦ 总机为 01 端口分机
- | 各分机出局方式为间接(拔9)出局
- ¦ 分机无转移
- | 各外线呼入振铃分机为 Ⅲ、Ⅲ 端口号分机
- ¦ 外线使用顺序是循环使用
- ¦ 转移无接听回响
- ¦ 所有分机禁止使用所有外线
- ¦ 分机呼出无限时
- ¦ 闪断时间为 2 秒
- ¦ 自动值班振铃等待接听的时间为 5 秒
- ¦ 自动值班拨号后等待接听的时间为 20 秒
- | 所有分机等级为限制国际长度(等级2)
- ¦ A、B、特许字头限制字头未设置
- ¦ 主机初始密码为"0000"
- ¦ 外部来电显示接收模式为自动锁定
- ¦ 内部来电显示不加发
- ¦ IP 功能未启动

# **附录七 系统功能编程指令集**

以下功能设置需在编程状态下进行( 进入编程状态操作为 1-4 号编程主机按 \*#\* x x x x <sup>听嘟声 即可,</sup> x x x x 为编程密码, 初始化为 0000 ), 编程时分机顺 序号 NN为 01-48 (为两位数), 外线编号 M为 1-8 (一位数)。

**注:以下功能(含附录四)适用机型范围详见内容中的标注。**

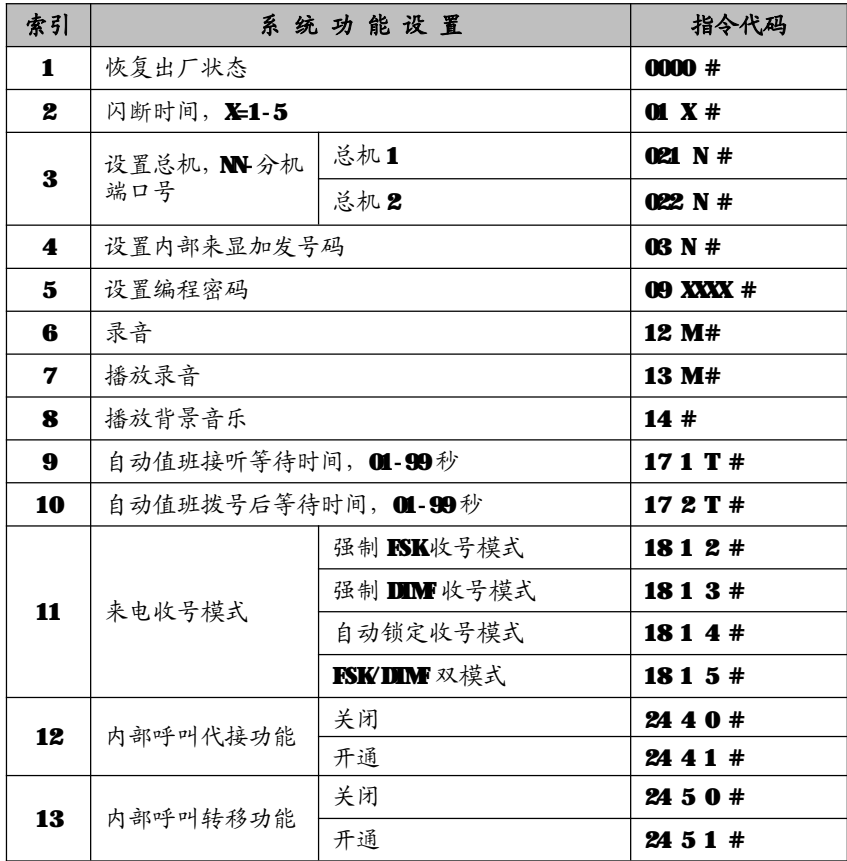

# 冰河科技 / 第2012年11月11日 集团电话·交换机

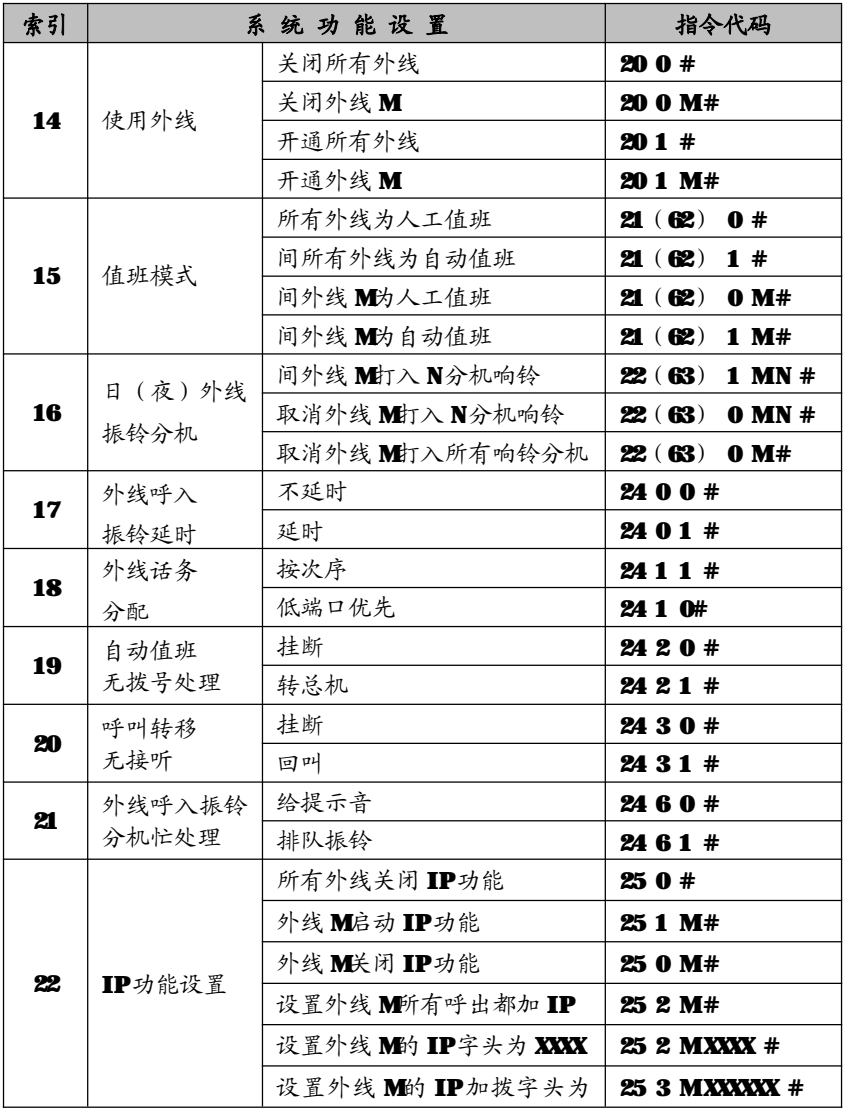

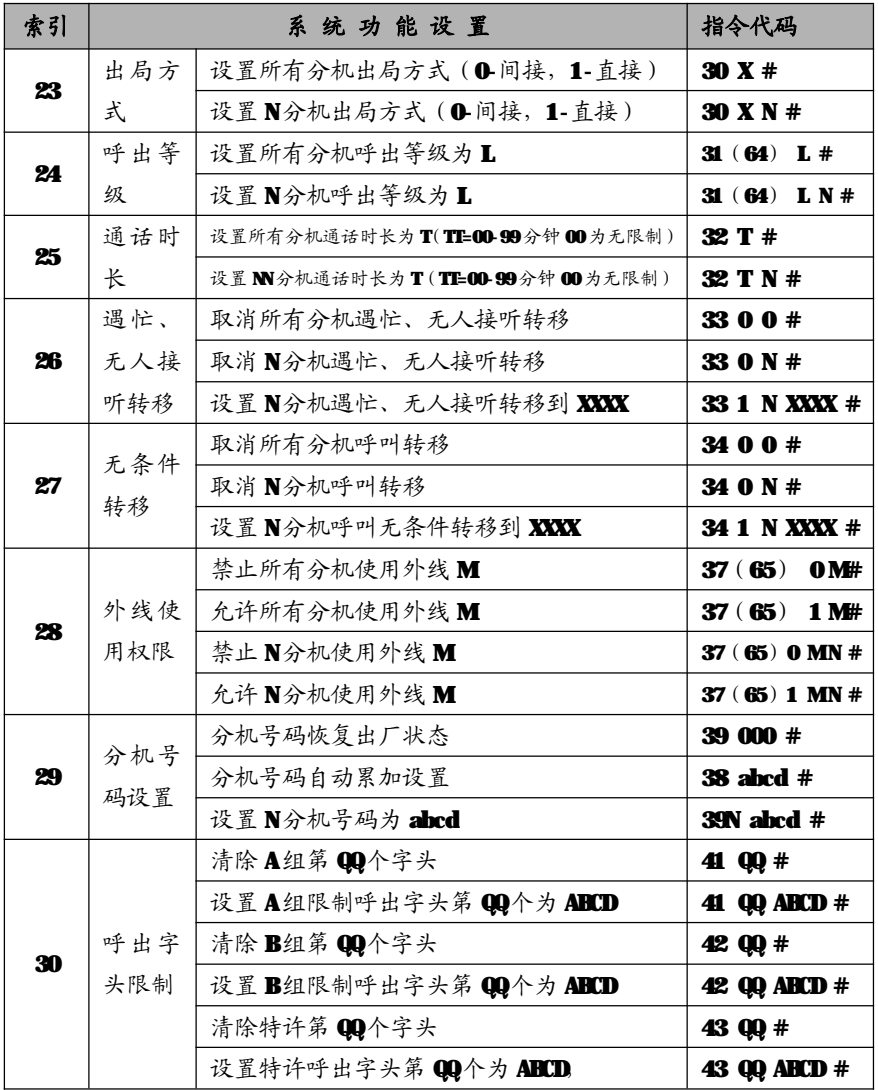

冰河科技 / 2000 1000 1000 1000 1000 集团电话·交换机

# **附录八 操作使用代码表**

以下操作均假设分机为间接出局状态,此时括号内的" \* " 不需键入;如为 直接出局则须键入。

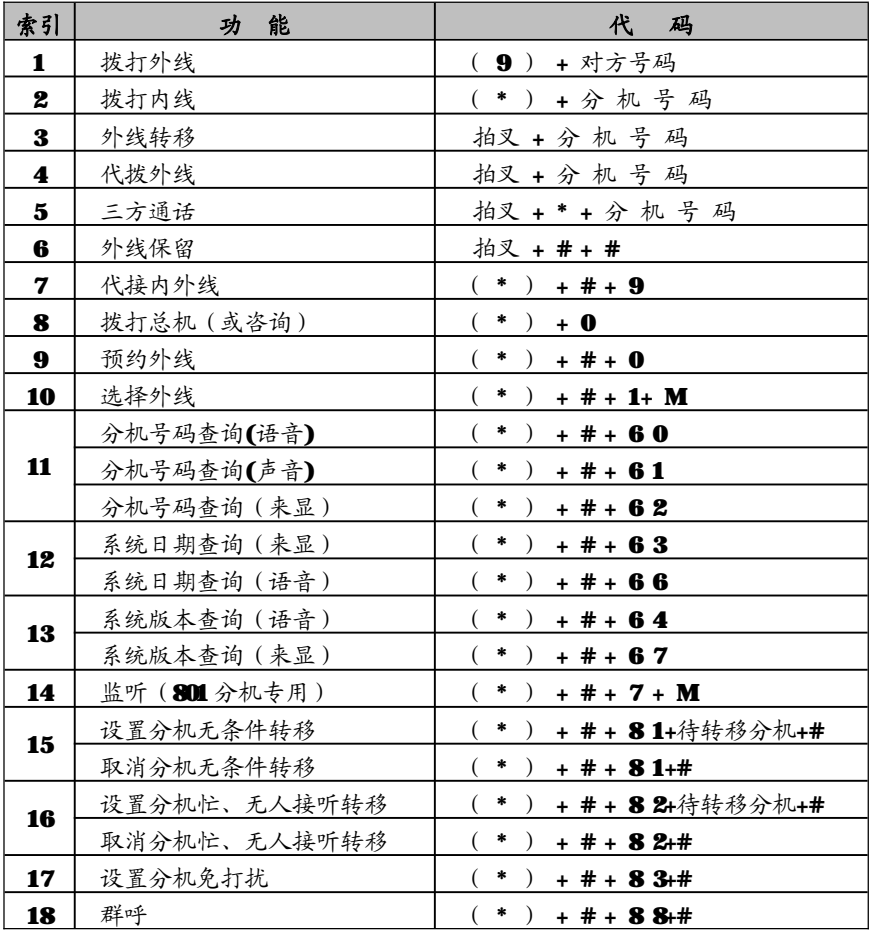

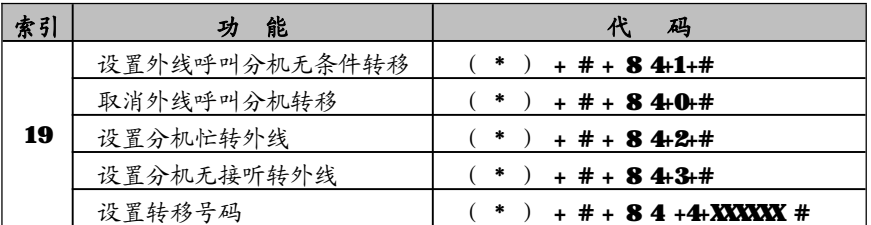

# **产 品 质 量保证说明**

衷心地感谢您惠购本公司研制生产的集团电话 - 程控用户交换机。

#### **保修说明**

- 1、 保修年限: 本产品在正常操作使用下出故障,未经私自拆修,自购买之日起一 年之内享有保修服务;
- 2、 保修卡自购机后即予填写,并经售机单位盖章后生效;
- 3、 售机单位承担产品保修与维护义务,本公司产品在使用过程中出现质量问题, 用户请及时与售机单位联系解决。

#### **以下几种情况不属于保修范围,将酌情收取一定的维修费:**

- 1、 产品的包装和外观;
- 2. 用户操作不当,或运输不当引起的机器损坏;
- 3、 自行更换、拆修机器或到非指定维修店维修过;
- 4、 因雷电、水害、火灾等自然灾害造成的机器损坏;
- 5、 超过保修期限;
- 6、 因电网电压异常造成的损坏;
- 7、 用户将产品连接不符合标准的电源终端设备。

# 冰河科技 / 2000 1000 1000 1000 1000 集团电话·交换机

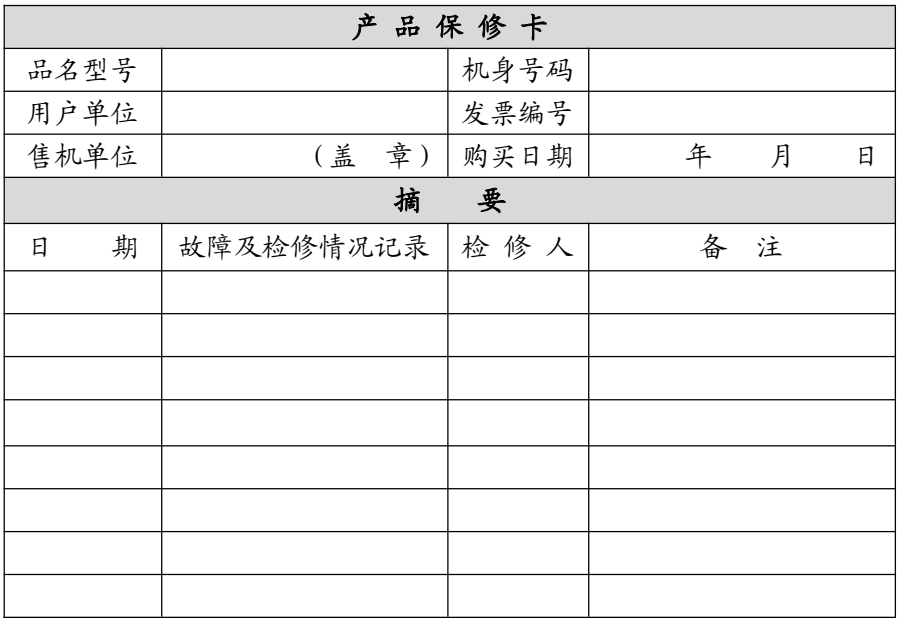

# **\*本公司有权在任何时候更改技术参数而不事先告知。**

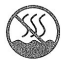

表示本产品在非热带地区使用。

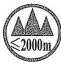

表示本产品在海拨 2000 米以下地区使用。